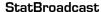

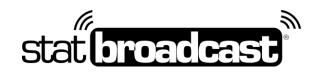

1204 E Baseline Road Suite 106 Tempe, Arizona 85283 1-855-831-7230 www.statbroadcast.com

## StatBroadcast In-Arena Utility Configuration

- 1. Launch NCAA In-Arena Utility
- 2. Select your sport
- 3. Confirm IP address is set to localhost and Port is set to 7677
- 4. Click the Connections button in the lower left
- 5. Create a New connection and enter the following settings:

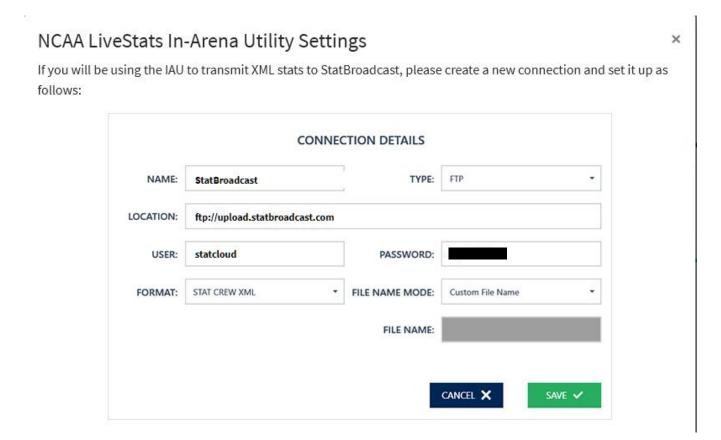

In the <u>File Name</u> field, please use the filenames provided by StatBroadcast.

Please note that **each file name corresponds to a specific game** and will need to be updated.

\*\*Don't forget to start the In-Venue feed (via the Settings menu) in NCAA LiveStats for each game. \*\*